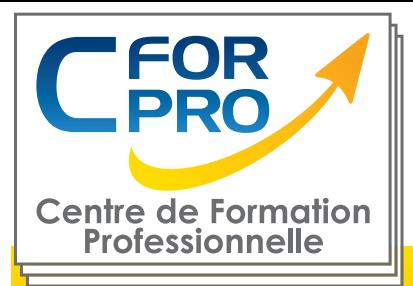

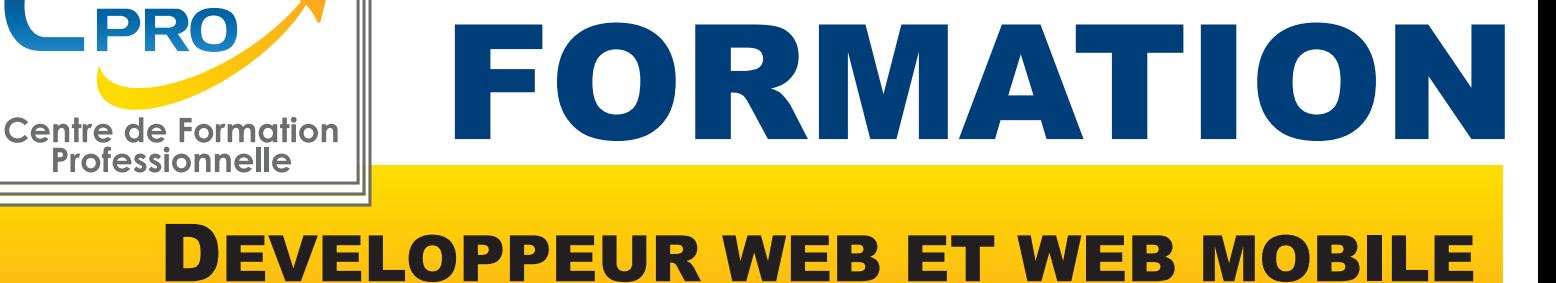

# (A DISTANCE)

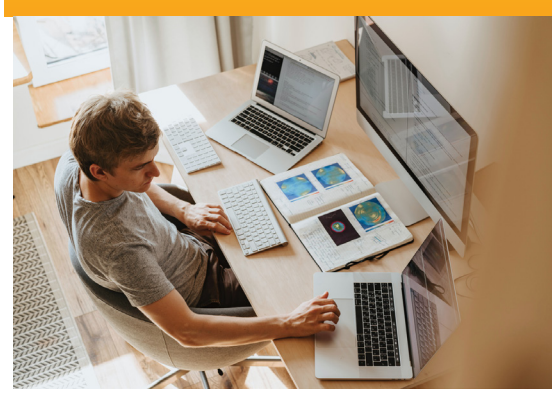

**Type de cours : Distanciel Tutoré**

**Référence : DEV-WEB**

**Durée: 139 h de formation.**

#### Formation éligible au CPF Passage de la certification TOSA WORDPRESS (SI CPF)

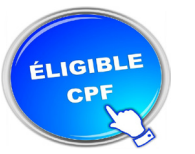

# **Pré-requis :**

Connaître l'environnement Windows/PC.

# **Public visé :**

Toute personne souhaitant apprendre à déveopper des applications Web et mobiles.

# **Objectifs**

Cette formation est découpée en 6 parties :

**HTML/CSS JAVASCRIPT PHOTOSHOP WORDPRESS WOOCOMMERCE L'ESSENTIEL DU WEB DESIGN**

Au cours de cette formation :

- vous apprendrez les bases des langages web HTML et CSS afin d' appréhender et être à même de créer vos premières pages web.

- vous apprendrez les bases et fonctionnalités du langage JavaScript et serez autonome sur la création de projets Web.

- maîtriser l' interface de WordPress et des plugins indispensables. Vous saurez bien référencer votre site pour gagner en visibilité et créer un site e-commerce simple et efficace.

- apprendre et maitriser les fonctionnalités de l'extension WooCommerce pour WordPress et créer et personnaliser votre boutique en ligne.

- vous apprendrez à concevoir et créer des interfaces web responsives, optimisées (UX) et esthétiques (UI) avecPhotoshop.

# **Méthodes pédagogiques**

- Ordinateur connecté à internet
- Supports de cours,
- Mises en application des logiciels,
- Évaluation en fin de stage

# **Programme du stage**

# **I- PARTIE 1 : PROGRAMMATION HTML/CSS**

# **Langages HTML/CSS**

- Introduction au cours HTML et CSS
- Les bases du HTML
- Les bases du CSS
- Mise en forme de textes en CSS
- Le modèle des boîtes
- Position et affichage des éléments
- Création de tableaux HTML
- Insertion de médias en HTML
- Fonds, dégradés et ombres CSS
- •Sélecteurs CSS complexes
- Formulaires HTML
- Transitions, animations et transformations CSS
- Modèle des boîtes flexibles -Flexbox CSS
- Responsive design CSS
- Sémantique et éléments HTML structurants
- Modèle des grilles CSS
- Évolution et futur du CSS

# **HTML/CSS – Niveau Débutant (Vidéo)**

- Présentation du cours
- Pourquoi apprendre à coder ?
- Définitions et rôles
- Versions HTML et CSS
- Travail en local et en production
- L'éditeur de texte
- Eléments, balises et attributs
- Structure d'une page HTML
- Création d'une page HTML
- Indentation et commentaires HTML
- Titres et paragraphes en HTML
- Espaces et retours à la ligne en HTML
- Les niveaux d'importance des textes
- Les listes en HTML
- Liens internes et externes en HTML
- Autres types de liens HTML
- Insérer des images en HTML
- Validation et compatibilité du code

# **HTML/CSS – Niveau Intermédiaire (Vidéo)**

- Sélecteurs et propriétés CSS
- Où écrire le CSS
- Les commentaires en CSS
- Les sélecteurs CSS simples
- Les attributs id et class
- L'héritage en CSS
- Les types block et inline
- Les éléments HTML div et span
- La propriété CSS font family
- Autres propriété CSS de type font

### **HTML/CSS – Niveau Intermédiaire (Vidéo) (Suite)**

- Autres propriété CSS de type font
- Couleur et opacité en CSS
- Propriétés CSS de type text
- Gestion des espaces en CSS
- Le modèle des boîtes
- Largeur et hauteur en CSS
- Les bordures en CSS
- Padding et margin en CSS
- Les ombres des boîtes
- La propriété CSS display
- Les propriétés position et z index
- Les propriétés float et clear
- L'alignement en CSS
- La couleur de fond
- Images de fond et gestion du fond
- Dégradés linéaires
- Dégradés radiaux
- Créer un tableau simple
- Créer un tableau structuré
- Opérations sur les tableaux
- Opérations sur les images
- Insérer de l'audio en HTML
- Insérer des vidéos en HTML
- Intégration de média et sémantique

#### **HTML/CSS – Niveau Confirmé (Vidéo)**

- Notations CSS short hand et long hand
- Sélecteurs CSS complexes
- Pseudo classes CSS
- Pseudo éléments CSS
- Les sprites en CSS
- Les transitions CSS
- Les animations CSS
- Présentation des formulaires
- Créer un formulaire HTML simple
- Types d'input et listes d'options
- Les attributs des formulaires
- Organiser et mettre en forme un formulaire
- Introduction au responsive design
- Meta viewport et valeurs CSS relatives
- Media queriesqueriesCSS
- Création d'un site personnel (site cv) 1/4
- Création d'un site personnel (site cv) 2/4
- Création d'un site personnel (site cv) 3/4
- Création d'un site personnel (site cv) 4/4
- Conclusion

# **II- PARTIE 2 : PROGRAMMATION JAVASCRIPT**

# **Langage JavaScript**

- Introduction au cours JavaScript
- Les variables et types de valeurs JavaScript
- Les structures de contrôle JavaScript
- Les fonctions en JavaScript
- L'orienté objet en JavaScript
- Valeurs primitives et objets globaux JavaScript
- Manipulation du BOM en JavaScript
- Manipulation du DOM en JavaScript
- Utilisation des expressions régulières en **JavaScript**
- Notions avancées sur les fonctions JavaScript
- Gestion des erreurs et mode strict en JavaScript
- L'asynchrone en JavaScript
- Symboles, itérateurs et générateurs en **JavaScript**
- Stockage de données dans le navigateur en **JavaScript**
- L'élément HTML canvas et l'api canvas
- Les modules JavaScript
- Json, ajax et fetch en JavaScript

#### **JavaScript – Niveau Débutant (Vidéo)**

- Présentation du cours JavaScript
- Introduction au JavaScript
- Environnement de travail
- Où écrire le code JavaScript
- Syntaxe, indentation et commentaires
- Présentation des variables en JavaScript
- Les types de valeurs des variables JavaScript
- Opérations entre variables en JavaScript
- La concaténation en JavaScript
- Introduction aux conditions en JavaScript
- Les conditions if, if...else et if... else if... else
- Les opérateurs logiques
- Simplification des conditions JavaScript
- Structures ternaires en JavaScript
- Le switch
- Les boucles en JavaScript
- Introduction aux fonctions en JavaScript
- Découverte et définition des objets en JavaScript
- Valeurs primitives et objets natifs
- Créer des objets en JavaScript
- Les méthodes de l'objet String
- L'objet Number , propriétés et méthodes
- Présentation de l'objet Array et des tableaux
- Les méthodes de l'objet Array
- Présentation de l'objet Date
- Les méthodes de l'objet Date

#### **JavaScript – Niveau Intermédiaire (Vidéo)**

- L'objet Math et ses méthodes
- La portée en JavaScript
- Les fonctions anonymes
- Les fonctions auto invoquées
- Les closures en JavaScript
- Présentation du DOM HTML
- Accéder à des éléments HTML en JavaScript
- Modifier du contenu HTML en JavaScript
- •Ajouter et insérer des éléments HTML en **JavaScript**
- Modifier ou supprimer des éléments HTML en **JavaScript**
- Naviguer dans le DOM en JavaScript
- Introduction aux évènements
- La méthode addEventListener
- La propagation des évènements
- Présentation de l'objet Event
- Le BOM et l'objet Window
- Présentation de l'objet Screen
- Présentation de l'objet Navigator
- Présentation de l'objet Location
- Présentation de l'objet History
- Découverte des expressions régulières
- Recherches et remplacements

# **III - PARTIE 3 : PHOTOSHOP NIVEAU 1**

#### **01 -Télécharger le logiciel**

•Comment télécharger le logiciel ?

#### **02 -Photoshop -Prise en main**

- Photoshop, à quoi ça sert ?
- Ouvrons Photoshop
- Création d'un nouveau document
- L'interface de Photoshop
- Ouvrir et importer une image
- Enumération des outils
- Déplacez-vous dans le document
- Comment enregistrer
- Autres options pour zoomer
- Personnaliser son espace de travail

#### **03 -Les images -Les bases**

- Informations sur une image ouverte
- Les pixels, c'est quoi ?
- Redimensionner une image

#### **JavaScript – Niveau Confirmé (Vidéo)**

- Quantifieurs et options
- Les classes de caractères et les
- métacaratères
- Rappels sur les formulaires HTML
- Validation HTML des formulaires et limitations
- Validation JavaScript de formulaires HTML
- Présentation de l'élément canvas
- Dessiner des rectangles dans le canvas
- Dessiner des lignes dans le canvas
- Dessiner des arcs de cercle dans le canvas
- Créer des dégradés dans le canvas
- Insérer du texte et des images dans le canvas
- Rotations et translations dans le canvas
- Gestion du délai d'exécution en JavaScript
- Les cookies en JavaScript
- Gestion des erreurs en JavaScript
- Le mode strict en JavaScript
- Conclusion du cours JavaScript

- Transformer la taille d'une image
- Comment faire une rotation d'une image
- Effet miroir : faire des symétries
- Cadre photo
- Outil recadrage
- Corriger l'inclinaison d'une image
- Réglages automatique d'une image
- Luminosité -Contraste
- Réglage de la courbe
- Réglage en noir et blanc

#### **04 -Les calques -Les bases**

- Ouvrons un fichier Photoshop
- Qu'est-ce qu'un calque ?
- Les différents calques
- Créer un nouveau calque -Renommer et dispose les calques
- Les différentes actions sur les calques
- Déplacer et redimensionner les calques
- Présentation de l'exercice
- Solution de l'exercice

#### **05 -La Sélection -Les bases**

- Sélectionner un sujet
- Outil de sélection rapide
- Outil baguette magique
- Outil de sélection d'objet
- Outil lasso
- Outil de sélection Rectangle et Ellipse

#### **06 -Atelier créatif - Changer le fond d'un personnage**

• Changer le fond du personnage

#### **07 -La couleur -Les bases**

- Calque de remplissage -Mettre un fond de couleur
- Pot de peinture
- Introduction au dégradé
- Outil dégradé : plus de détails
- Le pinceau
- Différence entre RVB et CMJN

#### **08 -Le texte -Les bases**

- Exercice texte -Ouvrir et recadrer
- Générer du texte
- Changer les propriétés du texte
- Exercice texte -Trouver une typo
- Bloc de texte
- Exercice texte -Finaliser la mise en page

#### **09 -Atelier créatif -Présentation d'un produit : l'Iphone**

- Présentation de l'atelier iPhone
- Création du nouveau document
- Détourer les iPhones
- Ajuster la taille des iPhones
- Mettre le fond en couleur
- Ajoutons le texte
- Dessinons les cercles de couleur
- Ecrire les derniers textes
- Finalisation de la création

#### **10 -Les formes -Les bases**

- Générer un rectangle et changer les paramètres
- Créer d'autres formes
- Modifier les formes

#### **11 -Atelier créatif -Florence**

- Importer une image
- Modifier les paramètres de l'image
- Vectoriser des photos
- Vectorisation dynamique et composition

#### **12 -Les filtres -Les bases**

- Présentation des flous
- Appliquer un flou gaussien
- Flou et profondeur de champ
- Présentation rapide de la galerie de filtres

#### **13 -Atelier créatif -Surf session**

- Présentation de l'atelier Surf
- Création du nouveau document et des cadres photos
- Importer les images dans les cadres
- Autres méthodes pour séparer les images
- Ajouter les filtres
- Ecrire le texte et finaliser la création

#### **14 – Les Images – Les retouches**

- Outil tampon -A quoi ça sert ?
- Outil correcteur localisé
- Outil Correcteur
- Outil Pièce
- Déplacement de base sur le contenu
- Exercice-Utiliser l'outil correcteur localisé

#### **15 -Les calques -Nouveaux paramètres**

- Introduction aux calques de réglages
- Voyons les autres calques de réglages
- Disposition des calques de réglages
- Calques de fusion -Ombre portée
- Autres calques de fusion
- Changer l'opacité d'un calque
- Masque de fusion -Introduction

#### **16 -Atelier créatif -Jungle Néon**

- Présentation de l'atelier Jungle Néon
- Ouvrir les documents
- Ecrire le mot JUNGLE
- Ajouter le masque de fusion au texte
- Ajout des effets de NEON
- Rajouter les touches de couleur
- Ajouter les calques de réglages
- Enregistrement

#### **17 -La sélection -Apprenons davantage**

- Intervertir la sélection
- Dilater et contacter la sélection
- Contour progressif de la sélection
- Outil plume -Faire des lignes droites
- Outil plume -Faire des courbes
- Transformer son tracé en sélection
- Modifier le tracé
- Sélectionner la tasse avec la plume
- Améliorer le contour

#### **18 - Atelier créatif -Effet Glitch**

- Présentation de l'atelier Glitch
- Création des fonds en noir et blanc
- Modifier les styles du calque -Travail sur les couches RVB
- Faire le décalage de l'image
- Finaliser l'effet Glitch
- Effet Glitch avec l'ours

#### **19 -La couleur -Plus de paramètres**

- Formes de pinceaux plus avancées
- Télécharger des formes de pinceaux
- Utiliser l'outil Pipette
- Le nuancier -Introduction

#### **20 -Autres Fonctionnalités**

- Présentation du changement de ciel
- Changer un 1er ciel
- Importer ses propres ciels
- Aller plus loin avec cette fonction
- Changer les expressions du visage -Portrait Femme
- Changer les expressions du visage
- -Portrait Homme
- Coloriser ces vieilles photos
- Affichage -Extra et Règles
- Affichage -Magnétisme
- Installer des plugins sur Photoshop
- L'Historique, c'est quoi ?
- Importer une image depuis son iPhone

#### **21 -Atelier créatif -Affiche Nike**

- Présentation de l'atelier Nike
- Création du nouveau document
- Trace à la plume
- Transformer son tracé en sélection
- Travail sur le fond
- Ajouter l'ombre portée à la forme rouge
- Ajout de l'ombre à la basket Nike
- Ajout du logo Nike
- Finalisation du visuel

#### **22 -Atelier créatif -Retouche Photo Simple**

- Présentation de l'atelier Retouche
- Outil correcteur localisé
- Réglage de la teinte (saturation)
- Réglage de la luminosité et du contraste
- Portrait 2 -Outil correcteur localisé
- Lisser la peau
- Luminosité -Contraste et teinte saturation
- Création d'un halo de lumière

#### **23 -Atelier créatif -Strech Pixel**

- Présentation de l'atelier Pixel
- Détourage de la danseuse
- Création de la bande de pixels
- Effet coordonnées polaires
- Ajuster le cercle des pixels
- Ajouter les ombres portées
- Calques de réglages pour dynamiser la création

#### **24 -Atelier créatif -Post pour les réseaux sociaux**

- Présentation de l'atelier Réseaux sociaux
- Création des différents gabarits
- Insérer la photo dans les différents gabarits
- Générer le texte
- Mettre le texte sur tous les posts
- Enregistrer les différents plans de travail

#### **25 -Atelier créatif -Affiche Sport Air Jordan**

- Présentation de l'atelier Affiche Sport
- Nouveau document
- Détourage du sujet
- Préparation des fonds
- Création de la typo
- Détourage du Jordan Dunk
- Finalisation de l'affiche

#### **26 -Atelier créatif -Double exposition**

- Présentation de l'atelier Affiche Sport
- Nouveau document
- Détourage du sujet
- Préparation des fonds
- Création de la typo
- Détourage du Jordan Dunk
- Finalisation de l'affiche

#### **27 -Atelier créatif -Nina Ricci**

- Présentation de l'atelier Nina Ricci
- Paramétrage et création du nouveau document
- D étourage du flacon
- Mettre à l'échelle du flacon
- Faire le reflet du flacon
- Faire le fond avec un dégradé
- Ajouter le texte

#### **28 -Atelier créatif -Maquette Magazine**

- Présentation de l'atelier
- Création du nouveau document
- Créer les colonnes de texte
- Paramétrer les colonnes
- Choisir son mode d'alignement de texte
- Travail du masque de fusion sur l'image
- Finalisation de la création

#### **29 - Atelier créatif -Portrait Pop Art**

- Présentation de l'atelier Portrait
- Mise en noir et blanc
- Détourage du portrait
- Effet sérigraphie
- Mise en couleur

#### **30 -Atelier créatif -Tour Eiffel Avant/Après**

- Présentation de l'atelier Portrait
- Mise en noir et blanc
- Détourage du portrait
- Effet sérigraphie
- Mise en couleur

#### **31 -Atelier créatif -Banana Style**

- Présentation de l'atelier Banana Style
- Nouveau document et détourage de la banane
- Découpe banane crayon
- Créer le dégradé du fond
- Ajout de la mine de crayon
- Ajouter l'ombre portée
- Ajouter le texte
- Enregistrer notre document

#### **32 -Atelier créatif -CocaCoca-Cola**

- Présentation de l'atelier
- Création du nouveau document
- Détourage plume
- Transformer le tracé en sélection
- Mise à l'échelle des bouteilles
- Dégradé
- Reflet des bouteilles
- Création des bandes de couleur
- Masque de fusion
- Incrustation du logo
- Enregistrement du document

#### **33 -Atelier créatif -Basket en lévitation**

- Présentation de l'atelier Basket
- Détourage à la plume de la basket
- Correction du tracé de détourage
- Transformer le tracé en sélection
- Améliorer la sélection
- Ajouter le flou à l'image de fond
- Apporter la basket sur le document final
- Importer les effets lumineux
- Intégrer la ville au mieux les lumières
- Enregistrement de l'atelier Basket en lévitation

# **III - PARTIE 3 : PHOTOSHOP NIVEAU 2**

#### **01 -Interface**

- Présentation de l'interface
- Personnalisation de la palette et mode présentation
- Raccourcis clavier de base
- Format d'enregistrement
- Camera raw

#### **02 -Géométrie et corrections de l'image**

- Redresser l'image -Perspective
- Correction de la densité -Outil densité
- Outils : Netteté -Doigt -Goutte
- Paramètre forme pinceau
- Création forme de pinceau

#### **03 -Les calques**

- Options des calques
- Lier des calques
- Style de calque

#### **04 -Fonctions graphiques et effets**

- Mise en forme du texte
- Filtre bruit
- Filtre de déformation
- Script Action

#### **05 -Atelier créatif -Pochette CD**

- Présentation de l'atelier
- Paramétrage des documents
- Création des fonds
- Incrustation du visage
- Utilisation des brushes
- Incrustation des textures dans le visage
- Ajout du texte et effet
- Enregistrement

#### **06 -Atelier créatif -Affiche Birdy Man**

- Présentation de l'atelier
- New doc et dégradé
- Ajout portrait
- Création des formes de pinceaux
- Ajout des oiseaux
- Incrustation de l'image fond
- Ajout du texte
- Enregistrement

#### **07 -Atelier créatif -Affiche Voiture**

- Présentation de l'atelier
- Paramétrage des documents
- Création du fond dégradé
- Détourage de la voiture
- Ombre portée
- Incrustation de la lettre R
- Effet sur le R
- Texte et enregistrement

#### **08 -Interface**

- Interface des calques
- La loupe
- Préférences dans Photoshop
- L'historique
- Repère et repère commenté
- Créer des plans de travail
- Enregistrer les plans de travail
- Option du texte

#### **09 -Nouveautés 2019**

- Cadre photo
- Commande Z
- Faux texte
- Mode de fusion
- Remplissage d'après le contenu
- Roue chromatique
- Transformation manuelle

#### **10 -Géométrie**

- Texte 3D
- Lancer le rendu 3D
- Matière 3D
- 3D image
- De la 2D à la 3D
- Déformation de la marionnette
- Transformation perspective
- Déformation personnalisée
- Calque de réglages

#### **11 -Détourage et masques**

- Plume : option des tracés
- Masque de fusion sur les calques de réglage
- Masque d'écrêtage
- Les calques dynamiques

#### **12 -Fonctions graphiques et effets**

- Option tablette graphique
- Traitement par lot
- Fffet Flou
- Filtre Rendu
- Filtre Pixellisation
- Fluidité -Portrait
- Fluidité -Corps

#### **13 -Atelier créatif -Affiche basket Nike**

- Présentation de l'atelier
- Paramétrage des documents
- Création des fonds
- Détourage de la basket
- Eclaboussures
- Ombre portée et logo

#### **14 -Atelier créatif -Affiche Danseur**

- Effet graphique de la danseuse
- Colombe et lumière
- Enregistrement
- Présentation de l'atelier
- Paramétrage des documents
- Fond dégradé et halo
- Création du motif rayure
- Détourage du danseur
- Création des formes de l'outil tampon
- Masques de fusion de la danseuse
- Calque de réglage de la danseuse
- Ajout de la danseuse au fond

#### **15 -Atelier créatif -Créer un gif animé**

- Présentation de l'atelier
- Présentation du gif
- Animation du gif
- Paramétrage des documents
- Mise en place et création
- Mouvement de la basket et mise en couleur
- Opacité du gif
- Ajout du logo et du texte
- Enregistrer le gif
- Enregistrement du fichier gif
- Gestion des calques du gif

#### **16 -Atelier créatif -Logo Lettrage en 3D**

- Présentation de l'atelier
- Paramétrage des documents
- Ajout du texte
- Mise en 3D
- Rendu 3D
- Finalisation du logo
- Enregistrement

### **17 -Atelier créatif -Poster Nike**

- Présentation de l'atelier
- Fond dégradé
- Détourage de la basket
- Dégradé cercle de couleur
- Texte
- Ombre portée
- Enregistrement

#### **18 -Atelier créatif – Mettre en mouvement une photo-Effet Parallaxe**

- Présentation de l'atelier
- Comment est composé le parallaxe
- Mise en mouvement du 1er plan
- Mise en mouvement du 2e plan
- Export du parallaxe

#### **19 -Atelier créatif -City Skyline**

- Présentation de l'atelier
- Explication de la création
- Dessin du 1er rectangle
- Dessin de la forme composée des 3 rectangles
- Dessin à la plume des immeubles
- Créer un groupe avec les formes
- Créer le masque d'écrêtage
- Faire le fond en dégradé bleu
- Ajouter du bruit au fond
- Ajout du flou sur le fond
- Ajout du carré de couleur
- Réalisation des deux autres carrés de couleur
- Dessin du contour
- Ombre portée
- Ajout du texte
- Enregistrement

#### **21 -Nouveautés Photoshop 2020**

- Interface
- Outils de sélection d'objet
- Fenêtre propriété
- Déformation
- Nouvelle fonctionnalité du calque dynamique
- Nouveau style des panneaux
- Outil transformation
- Trucs et astuces

# **IV - PARTIE 4 : WORDPRESS**

#### **Introduction**

- Présentation du cours
- Pourquoi utiliser Wordpress pour créer son site

#### **Mettre en ligne**

- Choisir votre nom de domaine
- Rechercher un nom de domaine

• Acheter votre hébergement Web et votre nom de domaine chez OVH

- Acheter un nom de domaine chez LWS
- Connexion à l'interface LWS
- Installer WP dans LWS
- Wordpress installé
- Quiz -Mettre en ligne

#### **Prise en main**

- Voyons rapidement l'interface WordPress
- Les paramètres du Profil
- Réglages général
- Réglages de la lecture et écriture
- Réglage des commentaires
- Réglage des médias, permaliens et confidentialité
- $\cdot$  Quiz Prise en main

#### **Apparence -La gestion du thème**

- Présentation
- Explorer les différents thèmes
- Personnaliser le titre et mettre le favicon
- Les paramètres de personnalisation
- Précision sur les thèmes
- Quiz -La gestion du thème

#### **Les bases de WordPress**

- Fichiers ressources
- Articles et pages -Introduction
- Commencer à créer une nouvelle page
- Explication rapide pour mettre du contenu texte
- Ajouter une image et une vidéo
- L'image à la une
- Ajouter des comptes à votre site
- Les commentaires
- Quiz -Les bases de WordPress

#### **Créer et gérer son menu**

- Introduction au menu
- Créer un menu avec des pages
- Ajouter des éléments au menu
- Gérer les menus
- Quiz -Créer et gérer son menu

### **Plugin ou Extension**

- Plugin, extensions : où les trouver et comment les installer
- •Découvrir les plugins et installer le 1er
- Les Plugins indispensables
- WooCommerce -Introduction
- Créer une fiche produit
- Introduction des autres fonctions de **WooCommerce**
- WooCommerce -Dashboard -Commandes
- Coupons
- •WooCommerce -les réglages de la boutique
- WooCommerce Etat et extensions
- WooCommerce -Analytics
- Contact Form 7 -Présentation du plugin
- Contact Form 7 -Création et intégration d'un nouveau formulaire
- Quiz -Plugin ou Extension

#### **Apparence -Les thèmes, qu'est qu'est-ce que c'est ?**

- Où trouver les thèmes
- 3 méthodes pour les installer

#### **Découvrir le thème**

- Option de mise en page
- Option de l'en-tête
- Option du pied de page
- Option des couleurs et typographie
- Découvrons les dernières options

#### **Elementor**

- A quoi sert Elementor
- Installer Elementor
- Présentation des options dans l'onglet

#### **Elementor -Partie création**

- Présentation des options dans l'onglet Elementor
- Option de réglages Elementor
- Encore quelques réglages
- Création de la 1re section de la page
- •Importer une image dans la section
- Comment ajouter un TITRE et un TEXTE
- Créer une nouvelle section dans la même page
- Insérer une vidéo
- Ajouter des boutons
- Ajouter un séparateur ou un espaceur
- Intégrer Google Maps
- Ajouter des icônes
- •Insérer une boîte d'images
- Insérer une boîte d'icônes
- Créer une notation avec des Étoiles
- La galerie photo interactive
- Carrousel d'images
- Créer une liste d'icônes
- Ajouter des compteurs interactifs
- Les barres de progression
- Ajouter des témoignages pour crédibiliser votre site
- Comment ajouter du contenu de type Onglets,
- Accordéon et Va Va-et -vient
- Ajouter les icônes de réseaux sociaux
- Créer une alerte sur votre site
- Les derniers outils disponibles
- Quiz-Elementor

#### **Site Agence de Marketing Digital (Atelier créatif)**

- Présentation des documents fournis
- Fichiers ressources
- Nettoyage des éléments précédents
- Insérer le logo
- Créer le menu
- Ajuster les options du menu
- Réglages généraux d'Elementor
- Création de l'en-tête de la page
- Eléments dans la rangée suivante
- Ajuster les réglages de cette section
- Mise en place de la section suivante
- Création de la section SERVICE
- Ajuster les dernières options à la section
- Ajouter la page d'accueil au menu
- En -tête de la page d'accueil
- Section domaine d'expertise
- Rajouter les options du domaine d'expertise
- Finalisation de la page d'accueil
- Ajout des premiers éléments de la section AGENCE
- Ajouter les photos des collaborateurs
- Conclusion

### **Ajuster le site en version mobile**

- Elementor pour ajuster son site mobile
- Faire les ajustements pour mobile
- Conclusion

### **Editeur de texte Gutenberg**

- Télécharger Gutenberg si besoin
- Présentation de Gutenberg -Introduction
- Commencer à écrire un texte
- Ecrire du texte et le modifier
- Insérer une image
- Insérer une galerie
- Insérer une bannière
- Aperçu de notre page
- Média et texte
- Insérer un vidéo
- Créer un bouton
- Mettre la bonne destination « lien » à notre bouton
- Comment faire des colonnes
- Séparateur et espacement
- Quiz -Gutenberg

#### **Créer une page avec Gutenberg (Atelier créatif)**

- Fichiers ressources
- Présentation de la page à réaliser
- Paramétrer le thème
- Créer les premières colonnes
- Création du 1er bloc
- Paramétrage du 1er bloc
- Création du 2e bloc
- Mise en forme et création du bouton
- Création de la bannière
- Création du dernier bloc
- Personnaliser sa typo avec du CSS
- Copier les codes CSS
- Trouver une autre typo

#### **Portfolio simple (Atelier créatif)**

- Fichiers ressources
- Présentation de l'atelier
- Installation et recherche du thème
- Personnalisation de l'entête
- Création du 1er Article
- Création du 2e Article
- Quelques paramètres de Propriété du thème
- Permalien et changement du nom de l'auteur
- Nouvel article et nouvelle catégories
- Menu -Insérer les catégories au menu
- Création de la page-Qui je suis
- Rajouter une page au menu
- Générer un formulaire de contact
- Intégrer le formulaire de contact
- Contactez moi-Astuce et bouton

### **Valoriser votre site WordPress**

- Comment faire un logo simple
- Où trouver des images pour votre site
- $\overline{\phantom{a}}$  Se connecter au site Pexels
- Rechercher sur Pexels
- Découvrir Unsplash
- Découvrir Freepik pour des pictos et illustrations
- Découvrir Snazzy pour mieux écrire vos slogans et contenus

## **Introduction au référencement SEO**

- Introduction au SEO
- Title et Meta description
- Choisir ses mots clés
- Soignez le contenu de vos pages
- Optimiser ces images
- Les backlinks
- Conclusion

# **Plugin Yoast SEO**

- Présentation rapide
- Réglage SEO
- Les derniers réglages
- Comment faire les premiers paramètres de notre page
- Les autres paramètres SEO
- Les derniers réglages

# **E-Commerce Myshoes (Atelier Créatif)**

- Fichiers ressources
- Mise en place du thème et WooCommerce
- -Télécharger le thème
- Mise en place du thème et WooCommerce
- -Configurer le titre et favicon
- Mise en place du thème et WooCommerce
- -Installation de WooCommerce
- Les produits Configurer un produit simple
- Les produits Création d'un produit variable
- Les produits -Mettre en place les variations de produit
- Les produits -Les produits groupés
- Les produits -Attribuer une montée en gamme
- Les produits -Produit externe et affilié
- Les Catégories / Widgets -Gestion des catégories
- Les Catégories / Widgets-Gérer le menu et les categories
- Les Catégories / Widgets-Gérer le widget de la sidebar
- Les Catégories / Widgets-Paramètres du thème -WooCommerce
- Page d'accueil-Personnaliser la page d'accueil
- Page d'accueil-Création
- Page d'accueil-Etude de la concurrence
- Page d'accueil-Présentation de la page d'accueil
- Page d'accueil-Création de la 1re bannière
- Page d'accueil-Création de la 2e bannière
- Page d'accueil-Ajout des séparateurs et de la citation
- Page d'accueil-Ajouter les nouveautés avec **WooCommerce**
- Page d'accueil-Finalisation de la Page d'accueil
- Mega Menu -Installation de l'extension
- Mega Menu -Présentation générale du Mega Menu
- Mega Menu -Plus de détail des paramétrages
- Mega Menu -Ajouter le contenu du menu
- Mega Menu -Personnaliser le Mega Menu
- Mega Menu -Dernier paramètre
- Footer-Créer son footer
- Faire un PopUpPopUp-Télécharger l'extension
- Faire un PopUpPopUp-Paramétrage du PopUp
- Faire un PopUpPopUp-Les cookies
- Administration WooCommerce-Présentation de l'interface
- Administration WooCommerce-Partie Analytics
- Administration WooCommerce-Paramétrer PayPal
- Administration WooCommerce-Générer un processus de Vente
- Conclusion

#### **La sécurité**

- Mettre à jour les éléments
- Changer le mot de passe admin
- Plugin AKISMET
- Installer le plugin sécurité
- Explication rapide du plugin

#### **Style Business-Kitesurf (Atelier créatif)**

- Présentation
- Fichiers sources
- Télécharger le thème
- Décryptage du thème

#### **OnePress**

- Mettre le site en maintenance
- Configurer la page de maintenance
- Commençons la création
- Créer la page d'accueil
- Section HERO
- Section FONCTIONNALITES
- Section A PROPOS
- Section SERVICES
- Section VIDEO LIGHTBOX
- Section GALERIE
- Section COMPTEUR
- Section EQUIPE
- Section NOUVEAUTE
- Section CONTACT
- Identité du site
- Le menu
- Ajouter un flux instagram
- Pied de page

#### **Site Pâtisserie (Atelier créatif)**

- Découvrir le plan du site
- Choisir le thème
- Personnaliser l'entête
- Création du menu et des pages
- Personnaliser le menu
- Les dernières retouches du menu
- Commencer la structure de la page
- Finaliser les réglages du site
- Travaillons sur le haut de la page Pâtisserie
- Mettre une vidéo
- Mettre les premières pâtisseries
- Modifier les colonnes et finaliser les produits
- Mettre lamap
- Paramétrage de "Où nous trouver"
- Mettre l'ancre du menu
- Mettre le 1er produit
- Options du produit
- Ajuster le menu avec les nouveaux éléments
- Valider une commande
- Pied de page et conclusion

# **V - PARTIE 5 : WOOCOMMERCE**

#### **01 -Préparer ses visuels avec Photoshop**

- Présentation
- Ouvrir les documents
- Traitement par lot
- Recadrage en carré
- Astuces-Renommer les images
- Détourage-Sélection rapide
- Améliorer le contour
- Astuces-Mise en scène
- Détourage à la plume
- Changer la couleur d'un objet
- Mettre du texte sur les images

#### **02 -Acheter son nom de domaine**

- Aller sur OVH
- Passer la commande OVH
- Finalisation de la commande OVH

#### **03 -Interface de Wordpress**

- Connexion à l'interface
- Réglage général
- Réglage écriture lecture
- Réglage de la discussion
- Réglage média-permalien

#### **04 -Les thèmes Wordpress**

- Télécharger le thème
- Identité du site
- Plugin Coming Soon
- Contenu de Coming Soon
- Design de Coming Soon
- Page d'accueil
- Bannière de la page d'accueil

# **05 -WooCommerce -Introduction**

- Installation de WooCommerce
- Les onglets
- Création du 1er produit simple
- Créer un autre produit simple
- Gérer les catégories
- Gérer les catégories de Produits
- Produits liés

# **06 -STOREFRONT -Installation et réglages**

- Installation de WooCommerce
- Installation du thème StoreFront
- Présentation générale du thème
- Présentation générale du thème
- Réglage de la page d'accueil
- Identité du site
- Onglet En-tête

## **06 -STOREFRONT -Installation et réglages (suite)**

- Onglet Arrière Arrière-Plan
- Onglet Typographie
- Onglet Bouton
- Onglet Mise en page
- Onglet Produit et menu
- Onglet Widget
- Onglet WooCommerce

## **07 -STOREFRONT -Créer des produits**

- Création d'un produit simple
- Création d'un 2e produit
- Produit lié
- Produit groupe
- Produit variable
- Produit externe
- Onglet Attribut
- Onglet Catégorie
- Onglet Etiquettes
- Ajoutons des produits

# **08 -STOREFRONT -Modifier l'apparence**

- Modifier les typos et boutons
- Présentation de l'avancée de la boutique
- Paramétrer la partie WooCommerce
- Les widgets

## **09 -STOREFRONT -Créer des pages**

- Page Qui sommes-nous ?
- Aperçu des différentes pages

## **10 -STOREFRONT -Créer le menu**

- Créer un nouveau document
- Personnaliser son menu

#### **11 -WooCommerce**

- Présentation des options
- Générer un code promo
- Appliquer le code promo
- Faire une vente
- Les mails reçus par le client

#### **12 -Ajouter un code promo à son site**

• Code promo

# **VI - PARTIE 6 : L'ESSENTIEL DU WEB DESIGN**

#### **Le métier de webdesigner**

- Webdesigner
- UX et UI
- Chaîne de production
- Qualités requises
- Équipement

#### **La charte graphique**

- Introduction
- Couleur
- Typographie
- Icône
- Bouton
- Image d'illustration

#### **Composer ses interfaces intelligemment**

- Wireframe
- Header
- Footer
- Fil d'ariane
- Formulaire
- Hiérarchie de contenu

#### **Le responsive design**

- Définition
- Breakpoints
- Grilles
- Spécificités

#### **Prise en main de Photoshop**

- Introduction
- Espace de travail
- Outil texte
- Outil forme
- Bonnes pratiques
- Pour aller plus loin

#### **Exemple concret : Création de maquette**

- Objectifs et mise en place
- Page d'accueil desktop
- Page d'accueil mobile

#### **Présentation et livraison**

- Export
- Mockup
- Invision
- Assets

#### **Les autres demandes**

- Introduction
- Logo et charte graphique
- Bannière et habillage
- Animation commerciale

#### **Pour aller plus loin**

- Passer à l'action
- Constituer -étoffer votre portfolio
- Freelancing–Salariat –Argent
- Ressources
- L'aventure ne fait que commencer !

#### **- TEST DE VALIDATION DES COMPETENCES ACQUISES**

#### **- ATTESTATION DE FORMATION DELIVREE EN FIN DE STAGE**

**- PASSAGE DE LA CERTIFICATION TOSA WORDPRESS (SI CPF)**

# **Témoignage**

**Anaïs B.** 

"Je recommanderai cette formation à d'autres personnes. Premièrement une indépendance sur notre temps de travail. De très bon acquis, et de bonnes explications !"